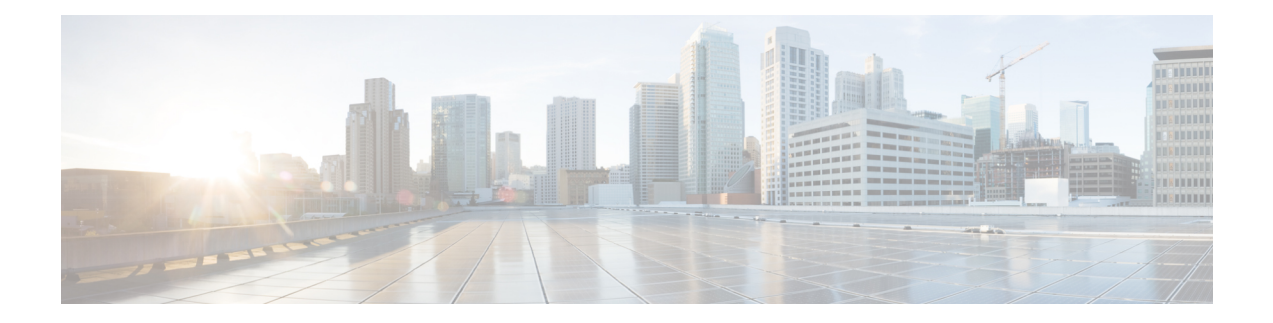

# 証明書失効リスト(**CRL**)の管理

証明書失効リストファイル(CRL)は、TLS/HTTPSを介してExpresswayと通信するクライアント ブラウザおよび外部システムにより提示される証明書を検証するために Expressway によって使用 されます。CRL は、廃棄され Expressway との通信に使用できなくなった証明書を識別します。

TLS/HTTPSクライアントおよびサーバ証明書に署名するCAのCRLデータをアップロードするこ とを推奨します。イネーブルの場合、CRL のチェックはトラスト チェーンのすべての CA に適用 されます。

この章では、次の内容について説明します。

- 証明書失効ソース (1 ページ)
- SIP TLS 接続を確認する失効の構成 (4 ページ)

# 証明書失効ソース

Expressway は複数のソースから証明書失効情報を取得できます。

- CRL 分散ポイントからの CRL データの自動ダウンロード
- •証明書内のチェック対象 OCSP (Online Certificate Status Protocol) レスポンダ URI 経 由(SIP TLS のみ)
- CRL データの手動アップロード
- Expressway の信頼できる **CA** 証明書ファイル内に組み込まれた CRL データ

## 制限事項と使用上のガイドライン

次の制約事項および使用上のガイドラインが適用されます。

• SIPTLS接続を確立するときに、CRLデータソースは、**[SIP**構成(**SIPconfiguration**)**]** ページの **[**証明書失効確認(**Certificate revocation checking**)**]** 設定を必要とします。

- 自動的にダウンロードされた CRL ファイルが、手動でロードされた CRL ファイルを 上書きする場合(SIPTLS接続を確認する場合、手動でアップロードされたCRLデー タと自動でダウンロードされた CRL データの両方を使用する可能性がある場合は除 く)
- 外部ポリシー サーバによって提示された証明書を検証する際に、Expressway は手動 でロードされた CRL のみを使用します。
- リモート ログイン アカウント認証用に LDAP サーバーとの TLS 接続を検証する際、 Expresswayは信頼できる**CA**証明書(**[**ツール(**Tools**)**]**>**[**セキュリティ(**Security**)**]**> **[**信頼できる **CA** 証明書(**Trusted CA certificate**)**]**)に組み込まれた CRL データのみ を使用します。

LDAP 接続の場合、Expressway はサーバの証明書配布ポイントの URL または発行す るCA証明書からCRLをダウンロードしません。また、[CRL管理(CRLmanagement)] ページの手動または自動更新設定も使用しません。

### 自動 **CRL** 更新

自動 CRL 更新を実行するように Expressway を構成することが推奨されます。これにより、最新 の CRL が証明書の検証に使用できるようになります。

CRL の自動更新用に Expressway を構成するには次を実行します。

#### 手順

- **Step 1 [**メンテナンス(**Maintenance**)**]** > **[**セキュリティ(**Security**)**]** > **[CRL** 管理(**CRL management**)**]** の順に選択します。
- **Step 2 [**自動 **CRL** 更新(**Automatic CRL updates**)**]** を *[*有効(*Enabled*)*]* に設定します。
- **Step 3** Expressway が CRL ファイルを取得できる **HTTP/HTTPS** 分散ポイントのセットを入力します。
	- 新しい行にそれぞれ分散ポイントを指定する必要があります。
	- HTTP/HTTPS分散ポイントのみがサポートされます。HTTPSを使用する場合、分散ポイント のサーバ自体に有効な証明書が必要です。
	- PEM および DER エンコード CRL ファイルがサポートされています。
	- 分散ポイントは、CRL ファイルまたは複数の CRL ファイルを含む ZIP および GZIP アーカイ ブを直接示す場合があります。
	- URL またはダウンロードしたアーカイブから解凍されたファイルのファイル拡張子は、 Expressway がその基盤となるファイル タイプを決定するため、重要ではありませんが、代表 的な URL は次の形式となります。
		- http://example.com/crl.pem
		- http://example.com/crl.der
- http://example.com/ca.crl
- https://example.com/allcrls.zip
- https://example.com/allcrls.gz
- **Step 4 [Daily update time]** を入力します(UTC 単位で)。これは、Expressway が分散ポイントからその CRL の更新を試行するおおよその時刻です。
- **Step 5** [保存(Save)] をクリックします。

### 手動 **CRL** 更新

CRL ファイルは Expressway に手動でアップロードできます。外部ポリシー サーバによって提示 された証明書は、手動でロードされた CRL に対してのみ検証できます。

CRL ファイルをアップロードするには、次の手順を実行します。

(注) CRL ファイルのサイズが 16 MB 未満であることを確認します。

#### 手順

- **Step 1 [**メンテナンス(**Maintenance**)**]** > **[**セキュリティ(**Security**)**]** > **[CRL** 管理(**CRL management**)**]** の順に選択します。
- **Step 2 [**参照(**Browse**)**]** をクリックして、ファイル システムから必要なファイルを選択します。また、 PEM エンコード形式である必要があります。

**Step 3** [CRL ファイルのアップロード(Upload CRL file)] をクリックします。

これによって、選択したファイルがアップロードされ、以前にアップロードしたCRLファイルが 置換されます。

Expresswayから手動でアップロードされたファイルを削除する場合は、**[**失効リストの削除(**Remove revocation list**)**]** をクリックします。

注:認証局の CRL が期限切れの場合、その CA から発行されたすべての証明書が無効として扱わ れます。

## オンライン証明書ステータス プロトコル(**OCSP**)

Expressway は OCSP レスポンダとの接続を確立して特定の証明書のステータスを照会することが できます。Expressway は使用する OCSP レスポンダを、確認する証明書に示されているレスポン

ダURIから決定します。OCSPレスポンダは「良好(good)」、「失効(revoked)」、または「不 明(unknown)」で証明書のステータスを送信します。

OCSP の利点は、失効リスト全体をダウンロードする必要がないことです。OCSP は SIP TLS 接続 のみでサポートされます。

OCSP レスポンダへ接続するには、Expressway-E からのアウトバウンド通信が必要です。使用し ている OCSP レスポンダのポート番号(ポート 80 または 443)をチェックし、Expressway-E から そのポートへのアウトバウンド通信が可能であることを確認します。

# **SIP TLS** 接続を確認する失効の構成

証明書失効確認が SIP TLS 接続でどのように管理されるかを設定する必要があります。

手順

**Step 1 [**構成(**Configuration**)**]** > **[SIP]** の順に選択します。

**Step 2 [**証明書失効確認(**Certificate revocation checking**)**]** セクションまでスクロールし、適宜設定を行 います。

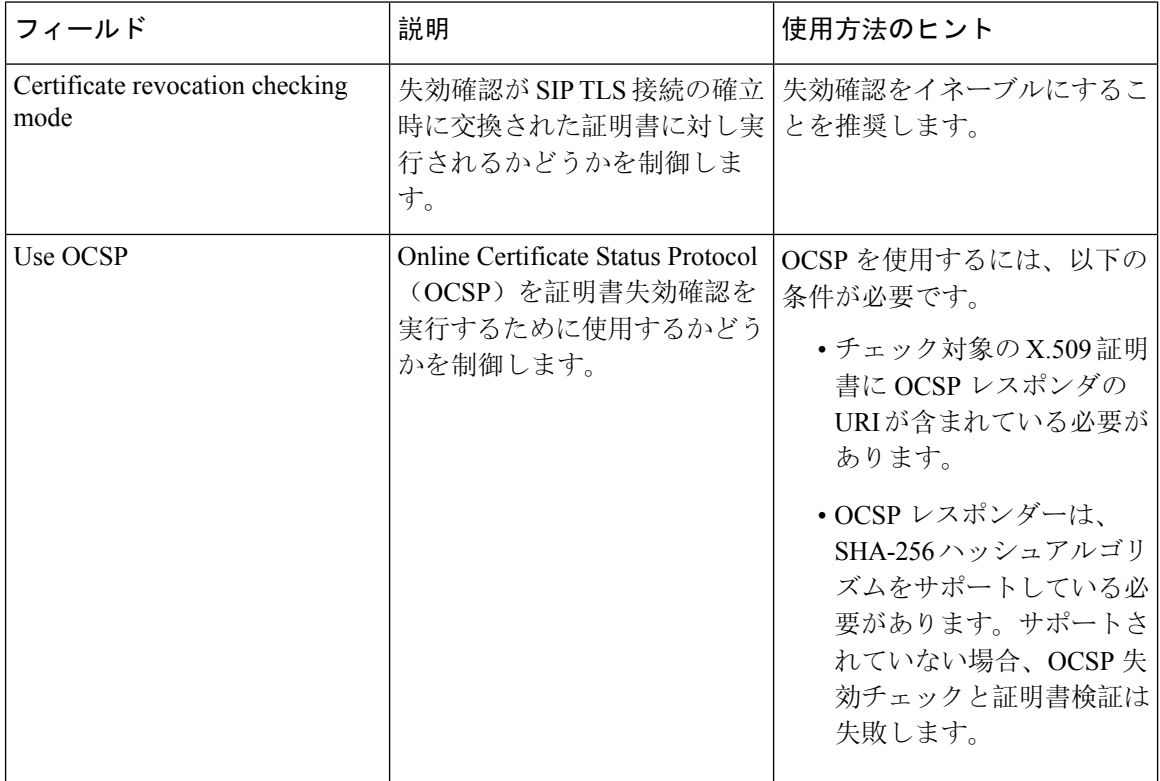

I

ш

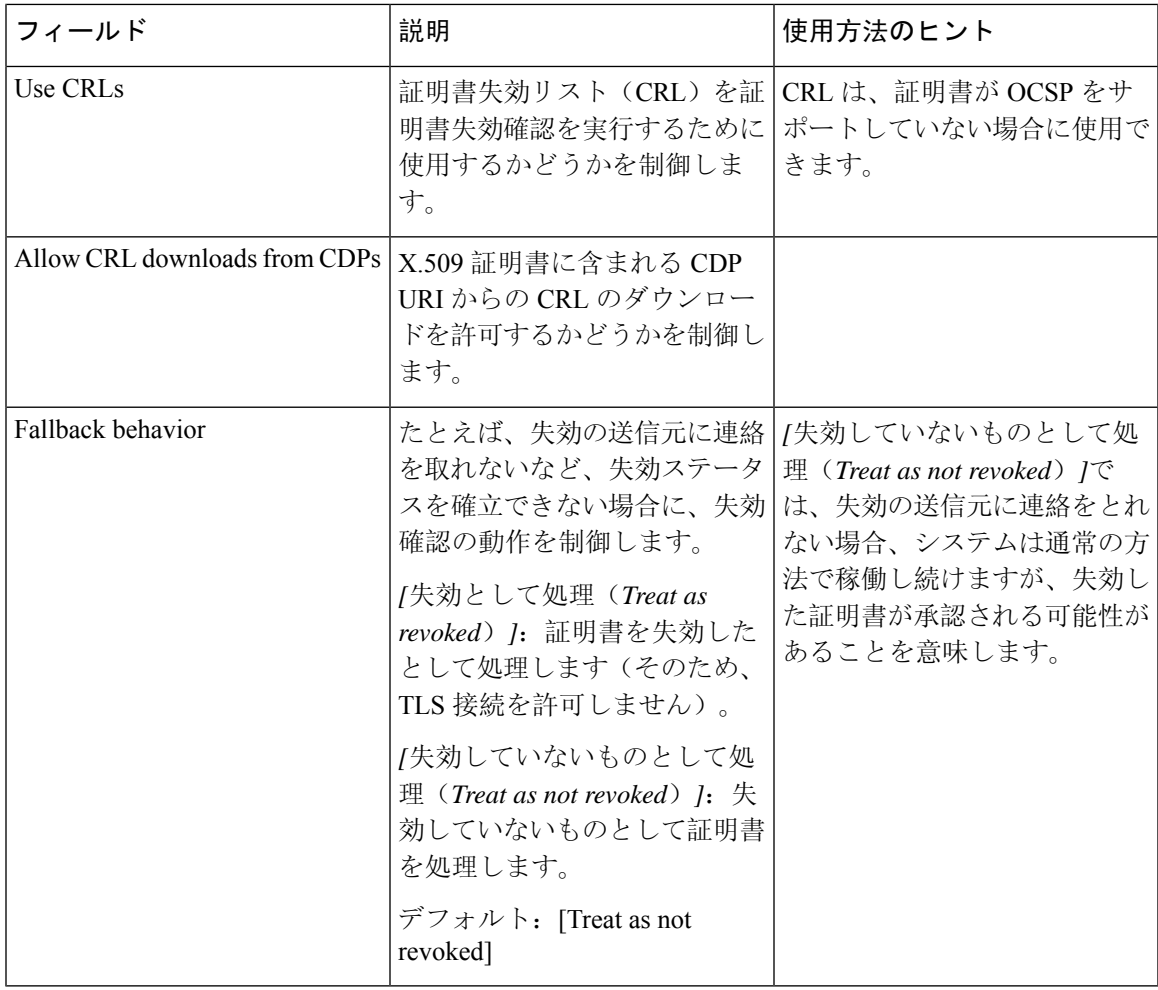

翻訳について

このドキュメントは、米国シスコ発行ドキュメントの参考和訳です。リンク情報につきましては 、日本語版掲載時点で、英語版にアップデートがあり、リンク先のページが移動/変更されている 場合がありますことをご了承ください。あくまでも参考和訳となりますので、正式な内容につい ては米国サイトのドキュメントを参照ください。